## **LABORATORIJSKE VJEŽBE IZ PROGRAMIRLJIVIH LOGIČKIH UPRAVLJAČA**

## **MASLENIČKI MOST**

## **Zadaća vježbe:**

1.Pokretanje programa SIMATIC STEP 7 (TIA Portal) V14

Unutar projekta kreirati blok pod nazivom "Most" Programirati upravljanje zatvaranjem Masleničkog mosta ovisno o brzini vjetra na slijedeći način.

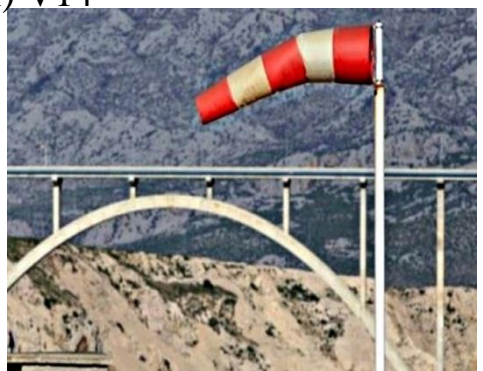

Brzina vietra mieri se anemometrom smieštenim na sredinu mosta. Informacija se u sustav prosljeđuje 5G mrežom.

Ukoliko je vjetar manji od 40 km/h, most je otvoren za sve vrste vozila, na semaforu ispred mosta svijetli zeleno svjetlo i na raskrižju sa zaobilaznicom na obavijesnom ekranu piše: MOST OTVOREN.

Ukoliko anemometar mjeri brzinu vjetra između 40 i 60 km/h, most je otvoren samo za osobna vozila, ostala se preusmjeravaju na zaobilaznicu, na semaforu svijetli žuto svjetlo i na ekranu piše: OSOBNA VOZILA.

Kada vjetar prijeđe 60km/h, most se zatvara za sva vozila koja su preusmjerena na zaobilaznicu te na semaforu svijetli crveno svjetlo, a na ekranu je ispisano: MOST ZATVOREN.

Prilikom smanjivanja vjetra, signalizacija se mijenja ukoliko 20 minuta vjetar nije prelazio graničnu vrijednost, a pri povećanju bez odgode.

Napomena: minuta=sekunda Prebaciti program na PLC i HMI te provjerite rad programa.